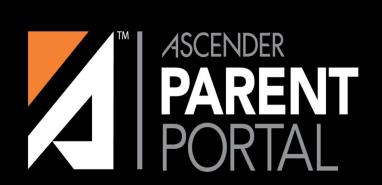

**ASCENDER** 

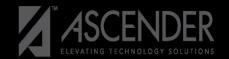

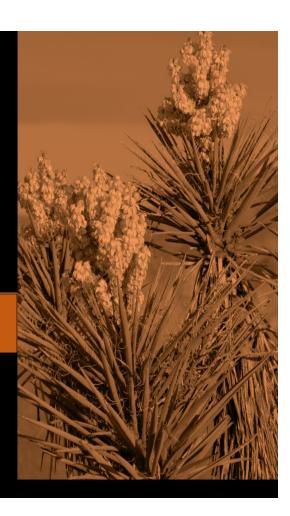

## Parent Login Screen-Previous VS New

#### txConnect Parent Portal (previous)

#### **Ascender Parent Portal (New)**

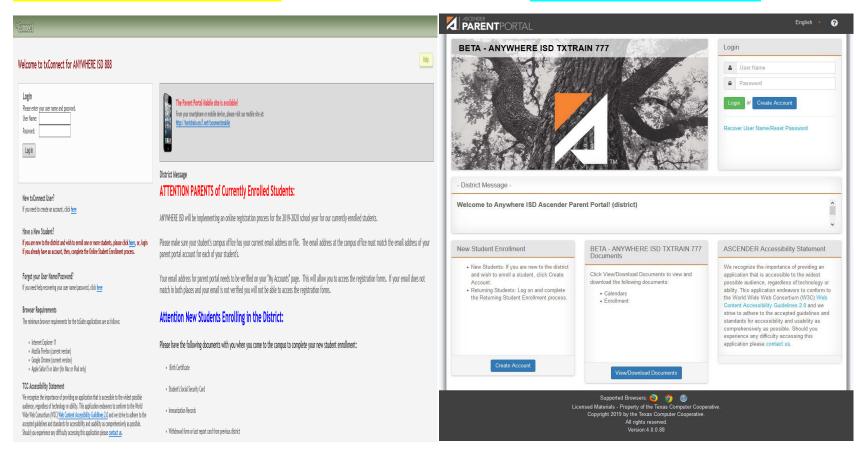

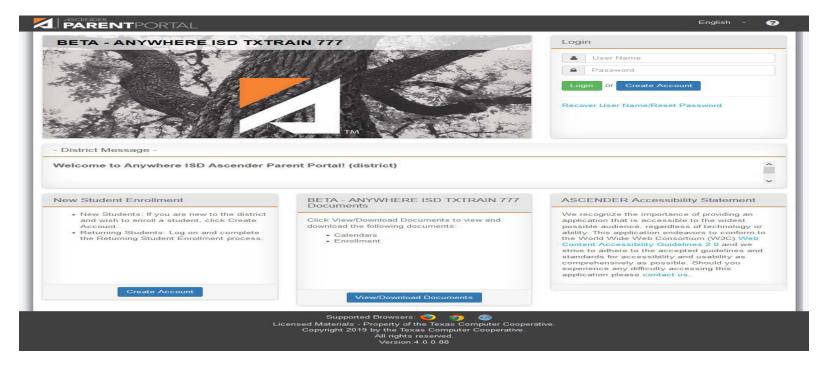

The Ascender Login Page has been reorganized.

- 1. The User Name and Password fields have been moved to the right side of the page.
- 2. A Create Account button had been added.
- 3. A link to recover a User Name or to Reset a Password has been added.
- 4. The District Message is now located in the middle of the page.
- 5. There are blocks of information concerning:

New Student Enrollment/Online Registration

Documents that have been uploaded by the district

An Ascender Accessibility Statement

6. Supported Browsers include:

Mozilla

Chrome

Safari

## **Summary Page**

#### txConnect Parent Portal

#### **Ascender Parent Portal**

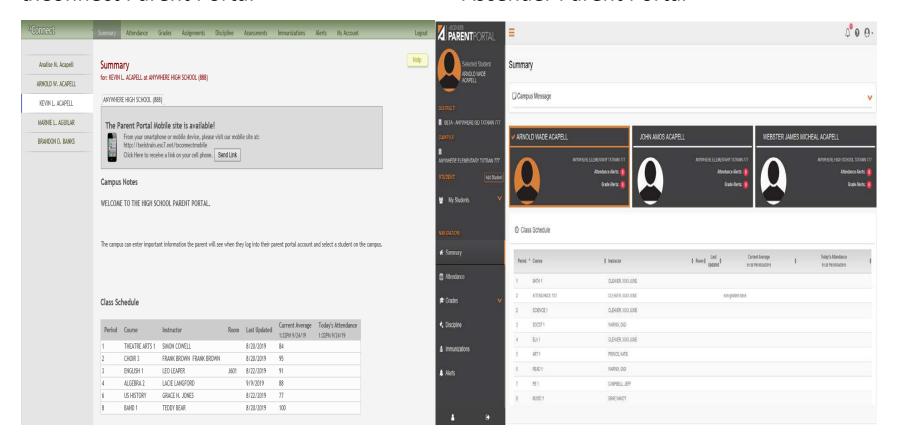

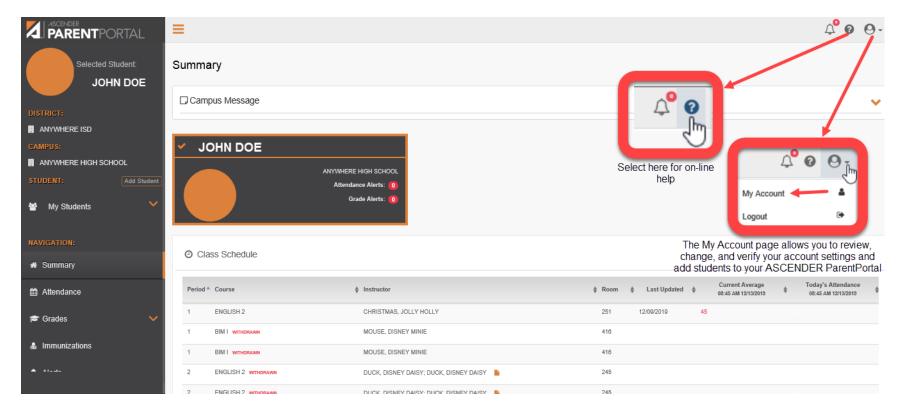

Please Note: Currently Ascender supports the following browsers:

For PC User: Google Chrome (current version)

Mozilla FireFox (current version)

For MAC User: Apple Safari (current version: Mac only)

### Ascender Parent Portal Dashboard

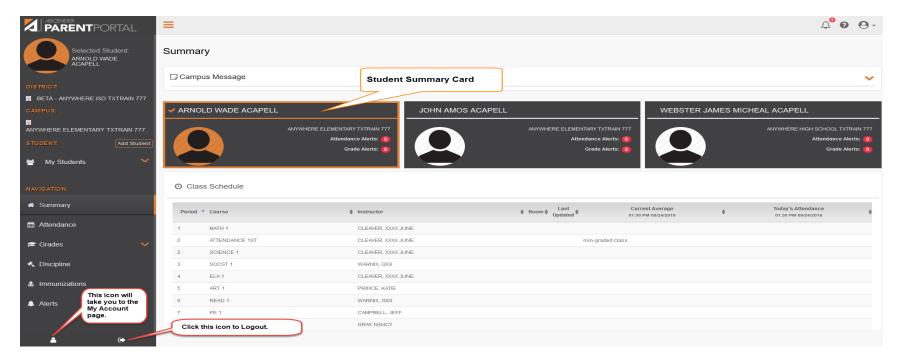

The Summary Page has been reorganized

1. You now have a dashboard that goes down the left side of the page. You may view more detailed information for your selected student that includes:

- Attendance
- Grades (including assignment grade details, and cycle/semester grades)
- And, if allowed at the district, information on Discipline and/or Immunizations.
- Alerts (set up & read alerts)
- 2. Students can be selected from the My Students drop down or by clicking on the Student Summary Card in the middle of the screen.
- 3. For the student selected, the following will be displayed on the Summary page:
  - •Campus Message if entered at the campus.
  - •Class Schedule including period, course title, instructor name, current attendance and current grade average for each class.

## Ascender Parent Portal- Attendance

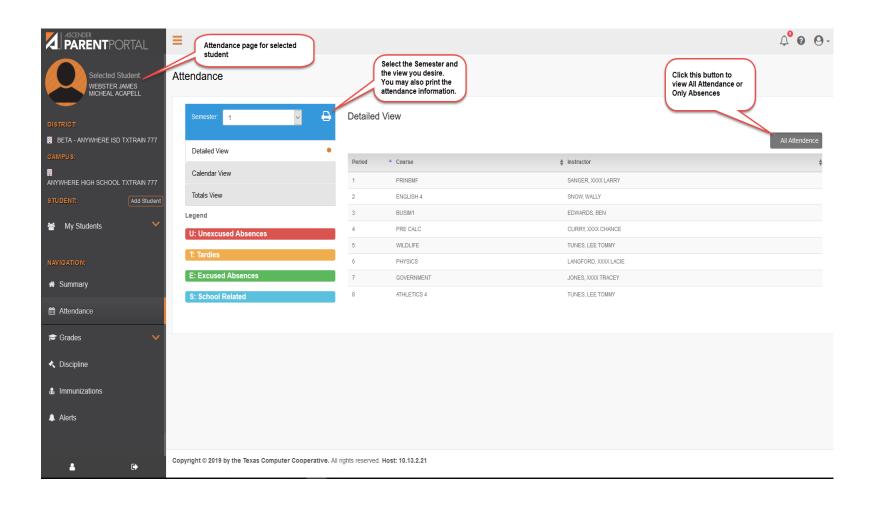

# Ascender Parent Portal –Grades –Cycle & Semester

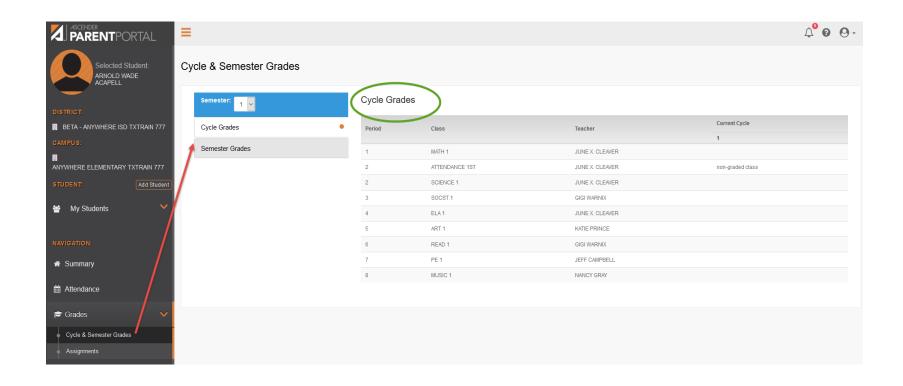

# Ascender Parent Portal –Grades -Assignments

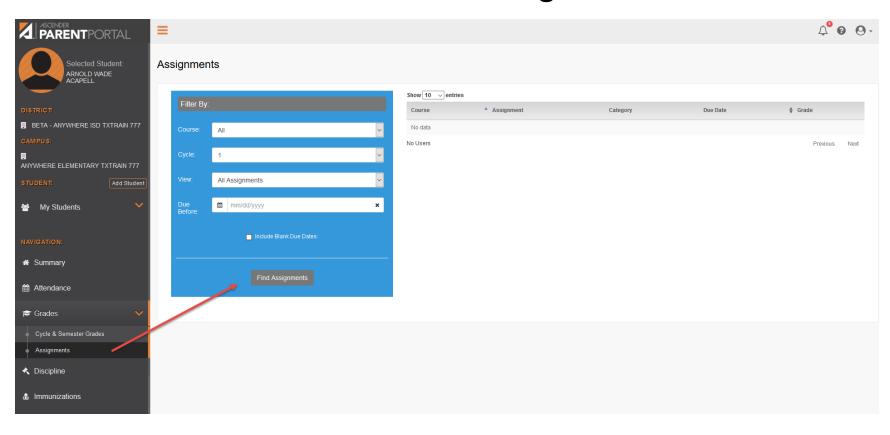

# Ascender Parent Portal –Discipline will only be available if the district selects to display

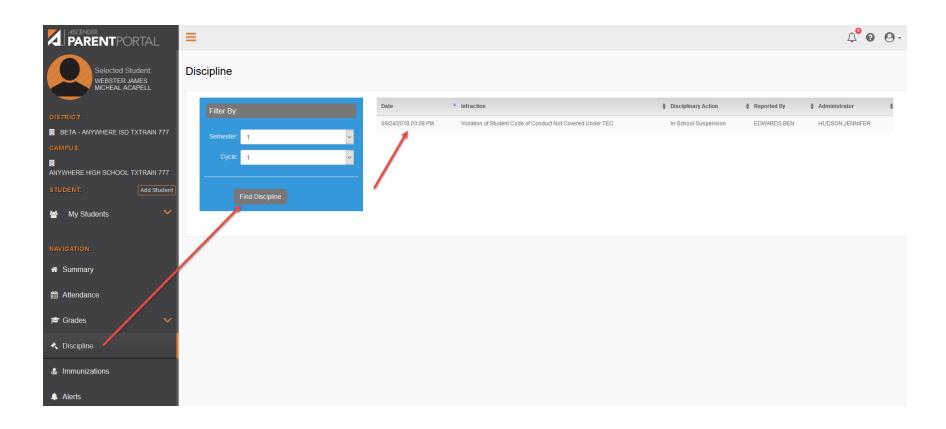

# Ascender Parent Portal –Immunizations are only available if the district selects to display

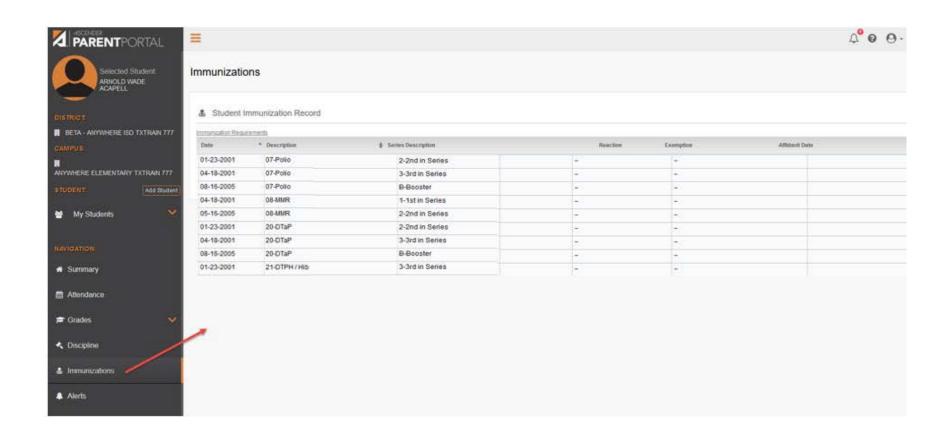

## Ascender Parent Portal -Alerts -View Alerts

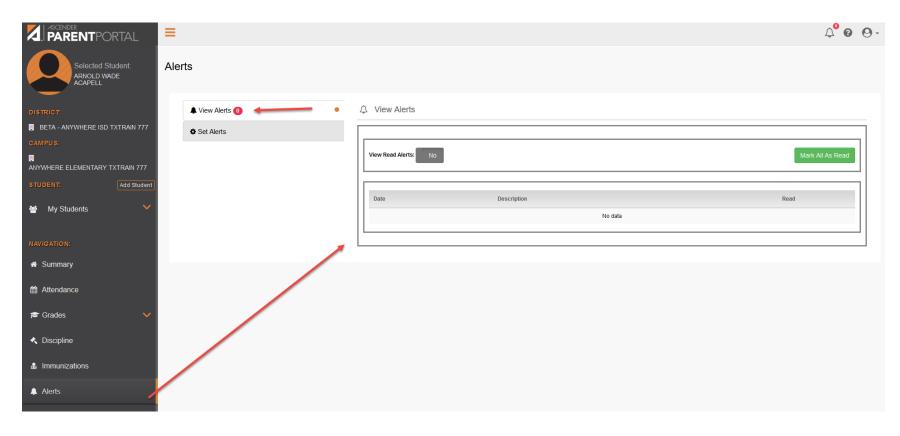

## Ascender Parent Portal –Alerts –Set Alerts

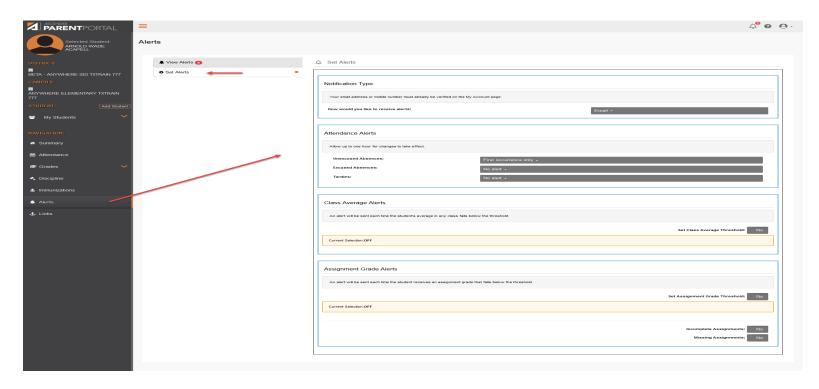

Select how you prefer to receive alert notifications (text or email)

Alerts can be set up for the following:

- Attendance
- Class Average
- Assignments Grades